# **INSTRUCTIONS FOR FACULTY**

# **USER MANUAL**

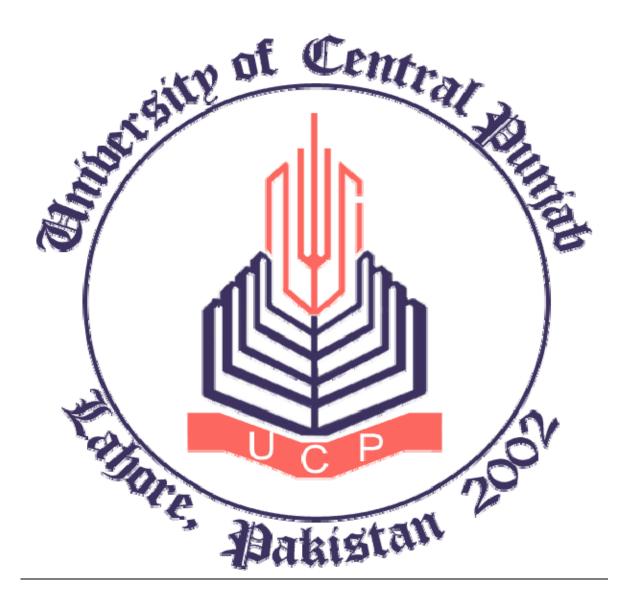

# **CENTRE FOR PROFESSIONAL STUDIES**

## **Table of Contents**

| Getting Started             | 3    |
|-----------------------------|------|
| Logging In to Portal        | 4    |
| Choosing Faculty            | 5    |
| Course Website              | 7    |
| Grade Points Entry          | .10  |
| Class Activity              | 13   |
| Class Attendance            | 16   |
| Making an Announcement      | . 19 |
| Changing an Announcement    | . 21 |
| Uploading Course Material   | . 22 |
| Communication with Students | . 24 |
| Declaring Results           | 26   |

## PORTAL MANUAL

### **Getting Started**

The procedure to operate your online portal is explained below in the following steps.

- ♦ Click on the *Internet Explorer*
- ◆ Type in the URL: <u>mcom.pgc.edu</u> in the address bar. The following screen will appear.

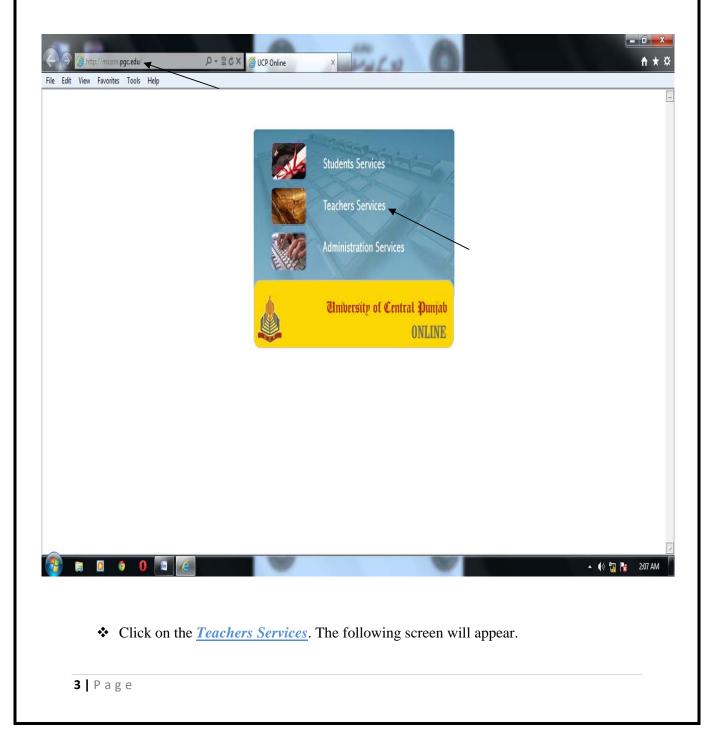

## **Logging In to Portal**

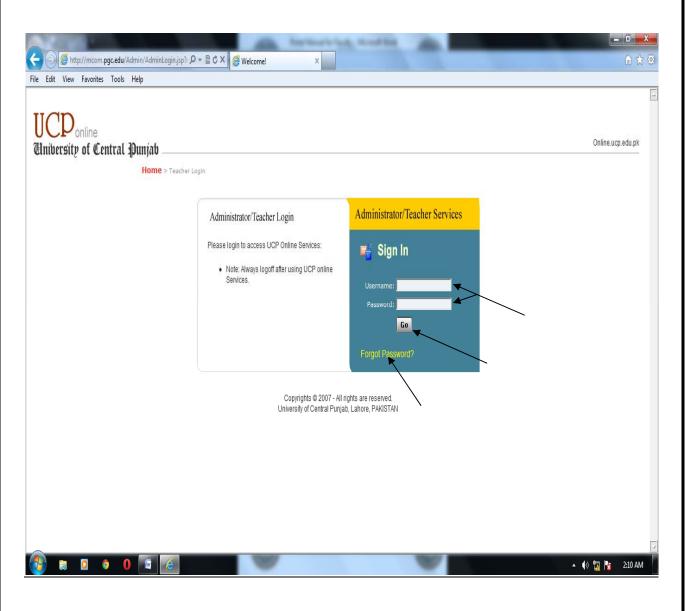

- Type the <u>Username</u> and <u>Password</u>, provided by CPS, in the respective text boxes and press.
   Go. The following screen will appear.
- If you have forgotten your password, type your <u>Username</u> and click <u>Forgot</u>
   <u>Password</u>. The new generated password will be sent to the portal manager. You need to put a request through an e-mail to the portal manager to reset your password. The portal manager will then assign a new password and send it back to you in the same day.

## **Choosing Faculty**

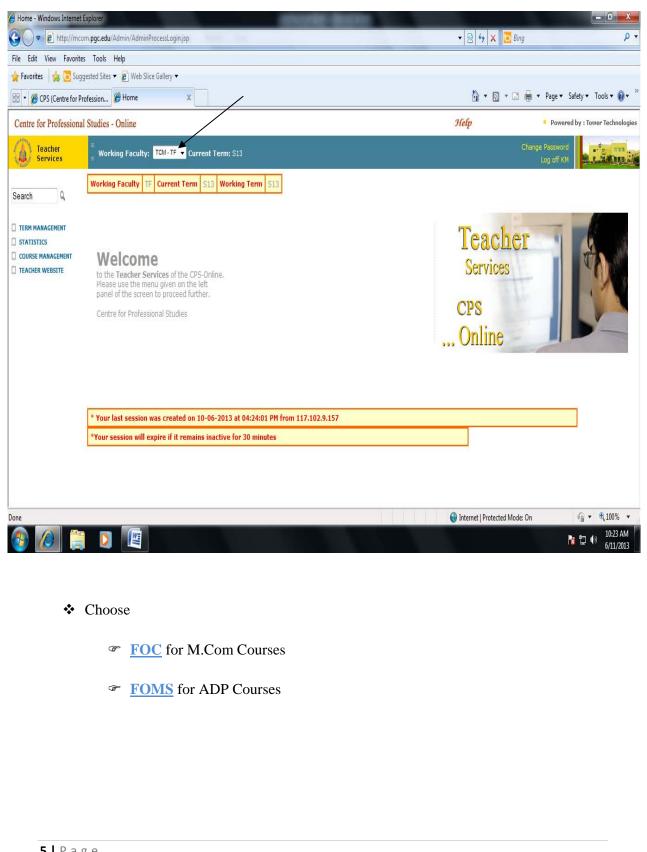

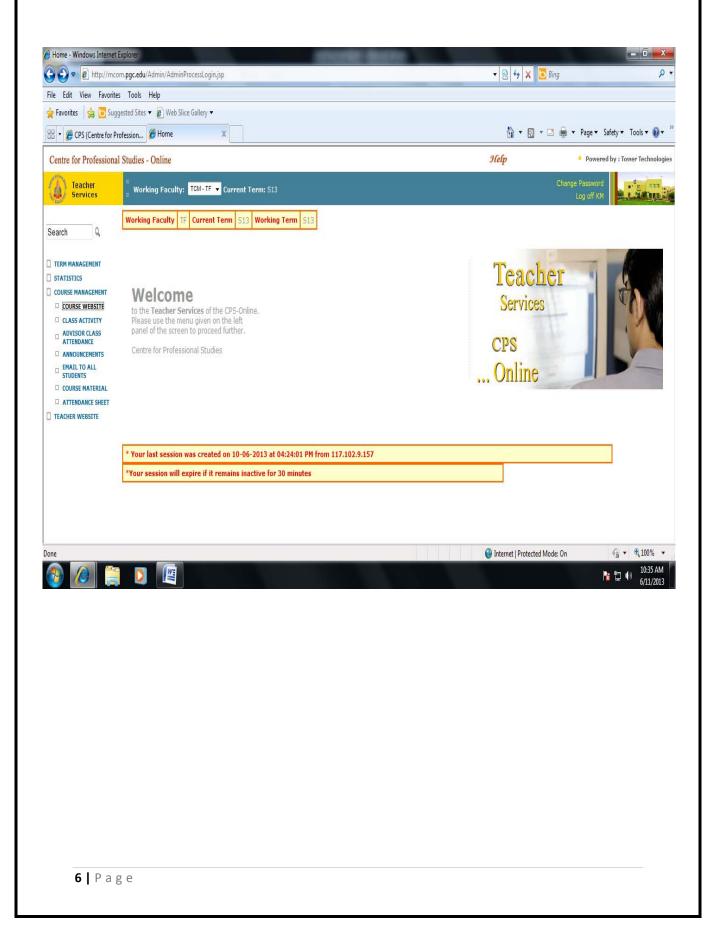

### Course Website

- ✤ From the options given on the left of the screen, click <u>COURSE MANAGEMENT</u>.
- ✤ Click the <u>COURSE WEBSITE</u> option. The following screen will appear.

| C Home - Windows Internet Explorer                                                                                                    | A DESCRIPTION OF              |                                 |
|----------------------------------------------------------------------------------------------------|-------------------------------|---------------------------------|
| O ♥ D http://mcom.pgc.edu/Admin/AdminProcessLogin.jsp                                                                                                    | 🔻 🖄 😽 🗙 🔽 Bing                | • م                             |
| File Edit View Favorites Tools Help                                                                                                    |                               |                                 |
| 🙀 Favorites 🛛 🙀 🔽 Suggested Sites 🔻 🔊 Web Slice Gallery 🔫                                                                                                    |                               |                                 |
| 🔛 - 🍘 CPS (Centre for Profession 🦉 Home 🗙                                                                                                    | 👌 • 🗟 • 🖬 🌲                   | ▼ Page ▼ Safety ▼ Tools ▼ 🔞 ▼ 🎽 |
| Centre for Professional Studies - Online                                                                                                    | Help                          | Powered by : Tower Technologies |
| Teacher Working Faculty: SGD-FOC - Current Term: S13                                                                                                    |                               | ge Password<br>SEEB.IQBAL       |
| Search Q Course Website of term S13                                                                                                    |                               |                                 |
| STUDENT INFO       Term *       S13         FINE MANAGEMENT       Course/Section *       MGMT2003 : Introduction to Management (A) ↓         REGISTRATION       STATISTICS       View Catalog         COURSE MANAGEMENT       View Catalog       Add/Edit Grade Points |                               |                                 |
| CLASS ACTIVITY ADVISOR CLASS ATTENDANCE HAIL TO ALL STUDENTS COURSE MATERIAL CURSE MATERIAL TEACHER WEBSITE                                                                                                    |                               |                                 |
|                                                                                                    | Internet   Protected Mode: On | √a ▼ €100% ▼                    |
|                                                                                                    |                               | No.37 AM 6/11/2013              |

- ✤ There are two buttons <u>View Catalog</u> and <u>Add/Edit Grade Points</u>.
- ✤ To view the contents of course outline, click <u>View Catalog</u>. The following screen will appear.

The fields with \* mark are mandatory fields

| 🕞 🗧 🙋 http://mcom.pgc.edu/Admin/AdminProcessCatalog.jsp    |                                                                                                    | 🔻 🖄 🐓 🗙 🚺 Bing                                            | ,                         |
|------------------------------------------------------------|----------------------------------------------------------------------------------------------------|-----------------------------------------------------------|---------------------------|
| Edit View Favorites Tools Help                             |                                                                                                    |                                                           |                           |
| Gongle                                                     | 🔹 🛃 Search 🔹 🐺 Share 🛛 More ≫                                                                                                    |                                                           | Sign In                   |
| Favorites 🛛 🛔 🦲 Suggested Sites 🔻 👩 Web Slice Gallery 🔻    |                                                                                                    |                                                           |                           |
| Course Catalog                                             |                                                                                                    | 🔓 🔻 🔝 👻 🖶 🕈 Pag                                           | e 🔹 Safety 🔹 Tools 🕶 👔    |
| UCP Online - Course Catalog                                |                                                                                                    | Powere                                                    | d by : Tower Technologies |
|                                                            |                                                                                                    |                                                           |                           |
|                                                            |                                                                                                    | N-WIT-                                                    | A CARDINE                 |
| ROF. ABAID ULLAH SHAKIR : [FIN3413] Business Finance (     | (C)                                                                                                    | Instructor: PRO                                           | F. ABAID ULLAH SHAKIR     |
|                                                            |                                                                                                    |                                                           |                           |
| Course Requirements                                        |                                                                                                    |                                                           |                           |
|                                                            | should be powered off. ¿Eatables are not allowed in the class. ¿The teache                                                                                                    | r will not tolerate any disruptive behavior in the class. |                           |
| Course Description                                         |                                                                                                    |                                                           |                           |
| Course Description                                         |                                                                                                    |                                                           |                           |
|                                                            | markets & institutions, types of financial transactions, and financial stateme<br>derstand the business situation at any time in terms of its cash flow position<br>period.                                                                                                    |                                                           |                           |
| Course Objectives                                          |                                                                                                    |                                                           |                           |
| After studying this course the students should be able to: |                                                                                                    |                                                           |                           |
|                                                            | arious topics in finance. A variety of learning material and opportunities to pr<br>ace from multiple sources of information provided. A mix of individual and co<br>lie the field of finance.                                                                                                    |                                                           |                           |
| Learning Outcomes                                          |                                                                                                    |                                                           |                           |
| Dalle and efficie comes and also de alle de madradand.     | . Tha is a consider a low contradict of firm and in the analysis in the second second se |                                                           |                           |
|                                                            |                                                                                                    | linternet   Protected Mode: On                            | √                         |
| ) 🙋 📋 🚺 🍯 🖳                                                |                                                                                                    |                                                           | ▲ 隆 📮 🕪 10:23 Al          |
|                                                            |                                                                                                    |                                                           |                           |

| un in r                                      | ://mcom.pgc.edu/Admin/AdminPro                                                                                                    |                                                                                                    |                                                                                                    |                                                                              |                                                                  |                   |            |
|----------------------------------------------|----------------------------------------------------------------------------------------------------|----------------------------------------------------------------------------------------------------|----------------------------------------------------------------------------------------------------|------------------------------------------------------------------------------|------------------------------------------------------------------|-------------------|------------|
| Edit View Fa<br>Dogle                        | avorites Tools Help                                                                                                    | • I                                                                                                    | Search 🔹 🐺 Share 🛛 More ン                                                                                                    |                                                                              |                                                                  |                   | Sign Ir    |
| 1000                                         | Suggested Sites 🔻 🖉 Web Slice                                                                                                    |                                                                                                    |                                                                                                    |                                                                              |                                                                  |                   | ,          |
| e 7/                                         | ondidesten sites 🗸 💽 Men site                                                                                                    |                                                                                                    |                                                                                                    |                                                                              |                                                                  |                   | - I (      |
| urse Catalog                                 |                                                                                                    |                                                                                                    |                                                                                                    |                                                                              |                                                                  | ▼ Page ▼ Safety ▼ | 1 00IS 🔻 🛛 |
| 1000                                         | essment and Evalu                                                                                                    | lation                                                                                                    |                                                                                                    |                                                                              |                                                                  |                   |            |
| 1330                                         |                                                                                                    | Idlion                                                                                                    |                                                                                                    |                                                                              |                                                                  |                   |            |
| Exam 1                                       | Туре                                                                                                    | Percentage(%)                                                                                                    | Consideration                                                                                                    |                                                                              |                                                                  |                   |            |
| Quiz                                         |                                                                                                    | 15                                                                                                    | Take Average of All                                                                                                    |                                                                              |                                                                  |                   |            |
| Assignm                                      | ments                                                                                                    | 15                                                                                                    | Take Average of All                                                                                                    |                                                                              |                                                                  |                   |            |
| Mid Terr                                     | m                                                                                                    | 30                                                                                                    | Take Average of All                                                                                                    |                                                                              |                                                                  |                   |            |
| Final Te                                     | erm                                                                                                    | 40                                                                                                    | Take Average of All                                                                                                    |                                                                              |                                                                  |                   |            |
| Caler                                        | ndar of Activities                                                                                                    |                                                                                                    |                                                                                                    |                                                                              |                                                                  |                   |            |
| Caler<br>Week                                | Contents                                                                                                    | nagement ¿ Introduction ¿ Forms of bus                                                                                                    | iness organization ¿ Stock prices                                                                                                    | and shareholder value ¿                                                      | Tasks/Activities                                                 |                   |            |
| Week                                         | Contents<br>An overview of financial ma<br>Important business trends                                                                                                    | ¿ Business ethics                                                                                                    | -                                                                                                    |                                                                              |                                                                  |                   |            |
| Week<br>1<br>2                               | Contents<br>An overview of financial ma<br>Important business trends<br>An overview of financial ma                                                                                                    | ¿ Business ethics<br>nagement ¿ Stock prices and shareholde                                                                                                    | er value ¿ Important business tre                                                                                                    | nds ¿ Business ethics                                                        | Tasks/Activities<br>Assignment-1                                 |                   |            |
| Week<br>1<br>2<br>3                          | Contents An overview of financial ma Important business trends An overview of financial ma Financial Markets and Instit                                                                                                    | ¿ Business ethics<br>nagement ¿ Stock prices and shareholde<br>tutions ¿ The capital allocation process ¿                                                                                                    | er value ¿ Important business tre<br>Financial markets ¿ Financial inst                                                                                                    | nds ¿ Business ethics                                                        | Assignment-1                                                     |                   |            |
| Week<br>1<br>2                               | Contents An overview of financial ma Important business trends An overview of financial ma Financial Markets and Instit Financial Markets and Instit                                                                                                    | ¿ Business ethics<br>nagement ¿ Stock prices and shareholde                                                                                                    | er value ¿ Important business tre<br>Financial markets ¿ Financial inst<br>unter market                                                                                                    | nds ¿ Business ethics<br>itutions                                            |                                                                  |                   |            |
| Week<br>1<br>2<br>3<br>4                     | Contents An overview of financial ma Important business trends An overview of financial ma Financial Markets and Instit Financial Markets and Instit Financial statements, cash Statement of cash flows                                                                                                    | ¿ Business ethics<br>nagement ¿ Stock prices and shareholde<br>tutions ¿ The capital allocation process ¿<br>tutions ¿ The stock market ¿ Over the Co                                                                                                    | ar value ¿ Important business tre<br>Financial markets ¿ Financial inst<br>unter market<br>nd reports ¿ Balance sheet and in                                                                                                    | nds ¿ Business ethics<br>itutions                                            | Assignment-1                                                     |                   |            |
| Week<br>1<br>2<br>3<br>4<br>5                | <ul> <li>Contents</li> <li>An overview of financial ma<br/>Important business trends</li> <li>An overview of financial ma</li> <li>Financial Markets and Instit</li> <li>Financial Markets and Instit</li> <li>Financial statements, cash I<br/>Statement of cash flows</li> <li>Financial statements, cash I</li> </ul>                                                                                                    | ¿ Business ethics<br>nagement ¿ Stock prices and shareholde<br>tutions ¿ The capital allocation process ¿<br>tutions ¿ The stock market ¿ Over the Co<br>flow and taxes ¿ Financial statements ar                                                                                                    | er value ¿ Important business tre<br>Financial markets ¿ Financial inst<br>unter market<br>nd reports ¿ Balance sheet and in<br>erés equity ¿ Income taxes                                                                                                    | nds i Business ethics<br>itutions<br>ncome statements i                      | Assignment-1<br>Quiz-1                                           |                   |            |
| Week<br>1<br>2<br>3<br>4<br>5<br>6           | Contents     An overview of financial ma     Important business trends     An overview of financial ma     Financial Markets and Instit     Financial Markets and Instit     Financial statements, cash     Statement of cash flows     Financial statements, cash     Analysis of financial statement                                                                                                    | ¿ Business ethics<br>nagement ¿ Stock prices and shareholde<br>tutions ¿ The capital allocation process ¿<br>tutions ¿ The stock market ¿ Over the Co<br>flow and taxes ¿ Financial statements a<br>flow and taxes ¿ Statement of stockhold                                                                                                    | ar value ¿ Important business tre<br>Financial markets ¿ Financial inst<br>unter market<br>nd reports ¿ Balance sheet and ir<br>erás equity ¿ Income taxes<br>Asset management ratios ¿ Debt                                                                                                | nds i Business ethics<br>itutions<br>ncome statements i                      | Assignment-1<br>Quiz-1                                           |                   |            |
| Week<br>1<br>2<br>3<br>4<br>5<br>6<br>7      | <ul> <li>Contents</li> <li>An overview of financial ma<br/>Important business trends</li> <li>An overview of financial ma</li> <li>Financial Markets and Instit</li> <li>Financial Markets and Instit</li> <li>Financial statements, cash I<br/>Statement of cash flows</li> <li>Financial statements, cash I<br/>Analysis of financial statements</li> <li>MID TERM</li> </ul>                                                                                                    | ¿ Business ethics<br>nagement ¿ Stock prices and shareholde<br>tutions ¿ The capital allocation process ¿<br>tutions ¿ The stock market ¿ Over the Co<br>flow and taxes ¿ Financial statements ar<br>flow and taxes ¿ Statement of stockhold<br>ents ¿ Ratio analysis ¿ Liquidity ratios ¿<br>ents ¿ Profitability ratios ¿ Market value                                                                                                    | er value ¿ Important business tre<br>Financial markets ¿ Financial inst<br>unter market<br>nd reports ¿ Balance sheet and in<br>er¿s equity ¿ Income taxes<br>Asset management ratios ¿ Debt<br>ratios ¿ Benchmarking                                                                       | nds i Business ethics<br>itutions<br>ncome statements i                      | Assignment-1<br>Quiz-1<br>Assignment-2                           |                   |            |
| Week<br>1<br>2<br>3<br>4<br>5<br>6<br>7<br>8 | Contents     An overview of financial ma<br>Important business trends     An overview of financial ma<br>Financial Markets and Instit     Financial Markets and Instit     Financial Statements, cash I<br>Statement of cash flows     Financial statements, cash I<br>Analysis of financial statements, cash I<br>MID TERM     Interest rates ¿ The cost of                                                                                                    | ¿ Business ethics<br>nagement ¿ Stock prices and shareholde<br>tutions ¿ The capital allocation process ¿<br>tutions ¿ The stock market ¿ Over the Co<br>flow and taxes ¿ Financial statements a<br>flow and taxes ¿ Statement of stockhold<br>ents ¿ Ratio analysis ¿ Liquidity ratios ¿ J<br>ents ¿ Profitability ratios ¿ Market value<br>f money ¿ Interest rate levels ¿ Determin                                                      | er value ¿ Important business tre<br>Financial markets ¿ Financial inst<br>unter market<br>nd reports ¿ Balance sheet and in<br>er¿s equity ¿ Income taxes<br>Asset management ratios ¿ Debt<br>ratios ¿ Benchmarking<br>ants of market interest rates                                      | nds ¿ Business ethics<br>itutions<br>noome statements ¿<br>management ratios | Assignment-1<br>Quiz-1<br>Assignment-2<br>Quiz-2                 |                   |            |
| Week 1 2 3 4 5 6 7 8 9 10 11                 | Contents     An overview of financial ma     Important business trends     An overview of financial ma     Financial Markets and Instit     Financial Markets and Instit     Financial statements, cash I     Statement of cash flows     Financial statements, cash I     Analysis of financial stateme     MID TERM     Interest rates ¿ The cost of     Interest Rates ¿ Structure of     rate and business decision                                                                      | ¿ Business ethics<br>nagement ¿ Stock prices and shareholds<br>tutions ¿ The capital allocation process ¿<br>tutions ¿ The stock market ¿ Over the Co<br>flow and taxes ¿ Financial statements ar<br>flow and taxes ¿ Statement of stockhold<br>ents ¿ Ratio analysis ¿ Liquidity ratios ¿ µ<br>ents ¿ Profitability ratios ¿ Market value<br>f money ¿ Interest rate levels ¿ Determin<br>of interest rates ¿ Yield curve ¿ Influence<br>s | er value ¿ Important business tre<br>Financial markets ¿ Financial inst<br>unter market<br>nd reports ¿ Balance sheet and in<br>er¿s equity ¿ Income taxes<br>Asset management ratios ¿ Debt<br>ratios ¿ Benchmarking<br>nants of market interest rates<br>of macro-economic factors on int | nds ¿ Business ethics<br>itutions<br>noome statements ¿<br>management ratios | Assignment-1<br>Quiz-1<br>Assignment-2<br>Quiz-2<br>Assignment-3 |                   |            |
| Week 1 2 3 4 5 6 7 8 9 10                    | Contents     An overview of financial ma<br>Important business trends     An overview of financial ma<br>Financial Markets and Instit     Financial Markets and Instit     Financial Markets and Instit     Financial statements, cash I<br>Statement of cash flows     Financial statements, cash I<br>Analysis of financial statements, cash I<br>MID TERM     Interest rates ¿ The cost of<br>Interest rates ¿ Structure of<br>rate and business decisions     Time value of money ¿ Time | ¿ Business ethics<br>nagement ¿ Stock prices and shareholde<br>tutions ¿ The capital allocation process ¿<br>tutions ¿ The stock market ¿ Over the Co<br>flow and taxes ¿ Financial statements a<br>flow and taxes ¿ Statement of stockhold<br>ents ¿ Ratio analysis ¿ Liquidity ratios ¿ /<br>ents ¿ Profitability ratios ¿ Market value<br>f money ¿ Interest rate levels ¿ Determin<br>of interest rates ¿ Yield curve ¿ Influence       | er value ¿ Important business tre<br>Financial markets ¿ Financial inst<br>unter market<br>nd reports ¿ Balance sheet and in<br>er¿s equity ¿ Income taxes<br>Asset management ratios ¿ Debt<br>ratios ¿ Benchmarking<br>nants of market interest rates<br>of macro-economic factors on int | nds ¿ Business ethics<br>itutions<br>noome statements ¿<br>management ratios | Assignment-1<br>Quiz-1<br>Assignment-2<br>Quiz-2                 |                   |            |

### **Grade Points Entry**

✤ To set grade points, click <u>Add/Edit Grade Points</u>.

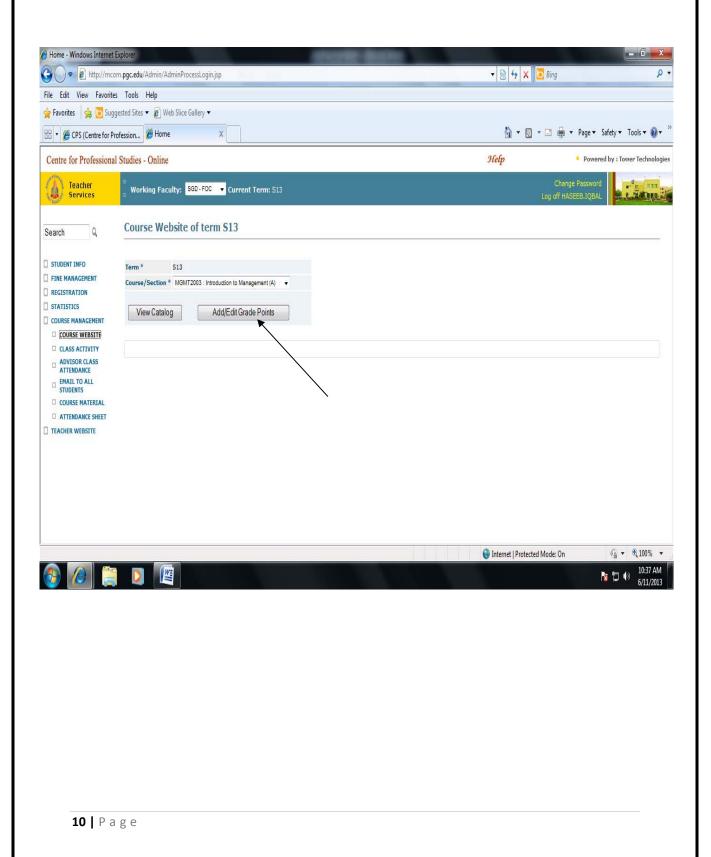

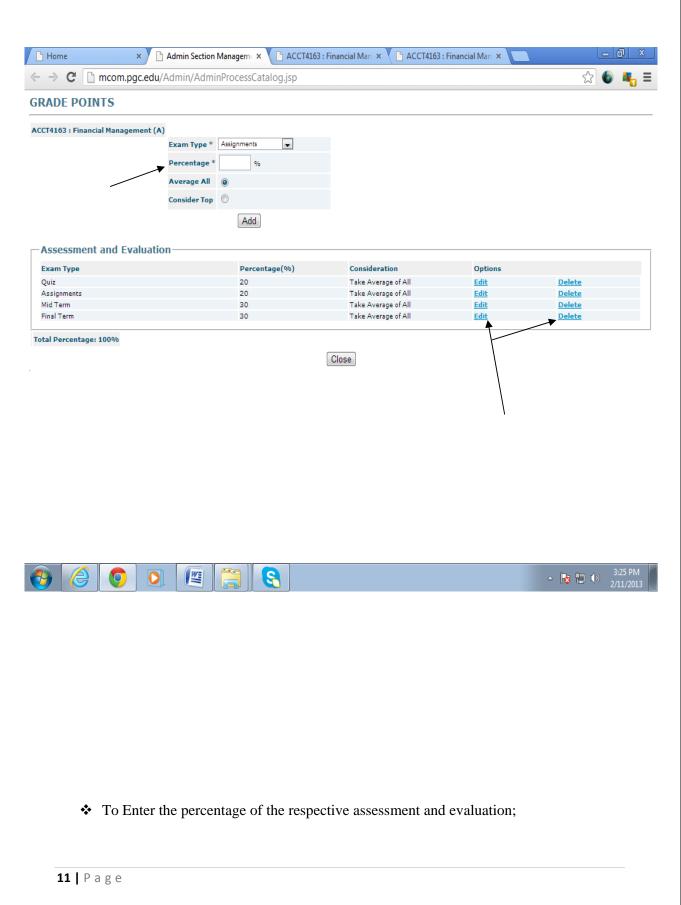

- Select <u>Exam Type</u> from the drop down menu. The <u>Exam Type</u> includes 'Quiz', 'Assignments', 'Mid Term' and 'Final Term'.
- There *Percentage* for the respective exam type.
- Select option <u>Average All</u> if average marks of all the Quiz/Assignments are to be included in final result.
- Select option <u>Consider Top</u> if average marks of the best scored Quiz/Assignments is to be included in final result.
- ✤ To change the percentage of the respective assessment and evaluation, click <u>Edit</u> option
- ✤ To delete the percentage of the respective assessment and evaluation, click <u>Delete</u> option

## **<u>Class Activity</u>**

- ✤ From the options given on the left of the screen, click <u>COURSE MANAGEMENT</u>.
- ✤ Click the <u>CLASS ACTIVITY</u> option. The following screen will appear.

| 🭎 Home - Windows Internet            | Explorer                            |                                           | strate data      |            |                                       | - 0 ×                       |
|--------------------------------------|-------------------------------------|-------------------------------------------|------------------|------------|---------------------------------------|-----------------------------|
| 🚱 🔾 🗢 🖻 http://mcc                   | om. <mark>pgc.edu</mark> /Admin/Adm | in Process Login, jsp                     |                  | ✓ 2        | 🙀 🗙 💆 Bing                            | + م                         |
| File Edit View Favorite              | es Tools Help                       |                                           |                  |            |                                       |                             |
| 🙀 Favorites 🛛 👍 💽 Sug                | gested Sites 🔻 🙋 Web                | Slice Gallery 🔻                           |                  |            |                                       |                             |
| 🔠 🔹 🏉 CPS (Centre for Pr             | rofession 🏉 Home                    | x                                         |                  | <u>ن</u>   | • 📓 • 🖃 🖶 • Page•                     | Safety 🔻 Tools 🕶 🔞 👻        |
| Centre for Professiona               | l Studies - Online                  |                                           |                  | Help       | Powe                                  | red by : Tower Technologies |
| Teacher<br>Services                  | ≡<br>⊒ Working Facul                | ty: SGD-FOC 🔻 Current Term: S13           |                  |            | Change Passwor<br>Log off HASEEB.IQBA |                             |
| Search Q                             | Section Man                         | agement                                   |                  |            |                                       |                             |
| STUDENT INFO                         |                                     |                                           |                  |            |                                       |                             |
| FINE MANAGEMENT                      | Term                                | S13                                       |                  |            |                                       |                             |
| REGISTRATION     STATISTICS          | Course/Section *                    | MGMT2003 : Introduction to Management (A) | View Marks Sheet |            |                                       |                             |
| COURSE MANAGEMENT                    | Options *                           | Select Options 🔻                          |                  |            |                                       |                             |
| COURSE WEBSITE                       | Title *                             |                                           |                  |            |                                       |                             |
|                                      | Date *                              |                                           |                  |            |                                       |                             |
| ADVISOR CLASS                        | Total Marks *                       | (This field is not required for Lect      | ire)             |            |                                       |                             |
| EMAIL TO ALL<br>STUDENTS             | Last Date                           |                                           |                  |            |                                       |                             |
| COURSE MATERIAL     ATTENDANCE SHEET | Description                         | /                                         |                  |            |                                       |                             |
| TEACHER WEBSITE                      | /                                   | Add                                       |                  |            |                                       |                             |
|                                      | MGMT700S                            | Introduction to Management                | (A)              |            |                                       |                             |
|                                      | Assignments                         | tid Term Project-Presentation Quiz        | ecture           |            |                                       |                             |
|                                      | Date                                | Title                                     | Total Marks      | Last Date  | Options Status                        |                             |
|                                      | 20-03-2013                          | assignments 1                             | 11               |            | Result Approved                       |                             |
|                                      |                                     |                                           |                  | 😜 Internet | Protected Mode: On                    | √ + € 100% +                |
| 🚱 🙆 🚞                                |                                     |                                           |                  |            |                                       | 10:43 AM<br>6/11/2013       |

The class activity comprises of Assignments, Mid Term, Quiz, Lectures and other activities. The teacher enters every activity done in the class that keeps track of what has been performed in the whole semester.

- ✤ To Enter the class activity;
  - The <u>Course/Section</u> drop down menu shows only the course(s) and section(s) of respective teacher. In case of more than one course, select the desired course of which class activity is to be entered.
  - Select activity to be entered from <u>Options</u> drop down menu. The respective title will automatically appear in the <u>Title</u> textbox.
  - <sup>©</sup> Select <u>Date</u> and <u>Last Date</u> (if required) from Month Viewer
  - There Total Marks for the activity other than 'Lecture'.
  - There <u>Description</u> to explain the respective activity.
  - Click <u>Add</u> button. If the tab of that activity exits, the activity will appear in the list under that tab. Otherwise, a new tab showing activity name as caption will appear.
  - Click on the <u>*Result*</u> link. The following screen will appear.

| ~                                           | S 15         | Admin/AdminProcessLogin.jsp            |                               | ▼ 8 4 × 5   | Bing 🔎                            |
|---------------------------------------------|--------------|----------------------------------------|-------------------------------|-------------|-----------------------------------|
| e Edit View Favorit<br>Google               | 25 10015     | пер                                    | 🔻 🛃 Search 🕶 🐺 Share 🛛 More ≫ |             | Sign In 🔧                         |
| 175 201                                     | gested Sites | 🔹 👩 Web Slice Gallery 👻                |                               |             |                                   |
| 🔹 🏉 CPS (Centre for F                       |              |                                        |                               | 👌 • 🗟 •     | 🖃 🖶 🔻 Page 🕶 Safety 🕶 Tools 🕶 🔞 😁 |
| entre for Profession                        | I Studies -  | - Online                               |                               | Help        | Powered by : Tower Technologies   |
| Administrator<br>Services                   | Worl         | cing Faculty: <mark>OKR-FOC ▼</mark> ( | Current Term: S13             | Log         | Change Password                   |
|                                             | 34           | O1F12MCOM0112                          | KAMRAN USMAN                  |             | 9                                 |
| earch Q                                     | 35           | O1F12MCOM0121                          | Naeem Akram                   |             | 5                                 |
| TERM MANAGEMENT                             | 36           | 01F12MCOM0122                          | Muhammad Arshad               |             | 7                                 |
| STUDENT INFO                                | 37           | 01F12MCOM0124                          | Waheed Ashraf                 |             | 8                                 |
| REGISTRATION                                | 38           | O1F12MCOM0125                          | Haroon                        |             | 6                                 |
| ATTENDANCE                                  | 39           | 01F12MCOM0126                          | MUHAMMAD HAIDER HUSSAIN       |             | 7                                 |
| COURSE MANAGEMENT                           | 40           | O1F12MCOM0127                          | Zahid Hussain                 |             | 8                                 |
| COURSE WEBSITE CLASS ACTIVITY               | 41           | O1F12MCOM0128                          | Saleh Abdullah                |             | 6                                 |
| ADD/EDIT CATALOG                            | 42           | O1F12MCOM0129                          | Hammad Ashiq                  |             | 9                                 |
| CLASS ACTIVITY<br>REPORT                    | 43           | O1F12MCOM0130                          | Sajjad Haider Jatoi           |             | 4                                 |
| ANNOUNCEMENTS                               | 44           | 01F12MCOM0131                          | Muhtasham Ali                 |             | 8                                 |
| COURSE WEBSITE<br>REPORT                    | 45           | 01F12MCOM0132                          | RASHID MEHMOOD                |             | 9                                 |
| EMAIL TO ALL<br>STUDENTS     CLASS ACTIVITY | 46           | O1F12MCOM0133                          | MAZHAR ANSAR                  |             | 7                                 |
| APPROVAL ATTENDANCE SHEET                   | Total: 4     | 6                                      | Cancel Submit for             | or Approval |                                   |

- There <u>Obtained Marks</u> of all students for the activity other than 'Lecture'.
- Tor 'Lecture', there are three links in the option pane.
  - Edit allows change of <u>Title</u>, <u>Date</u> and <u>Description</u> of the respective lecture.
  - > <u>*File*</u> allows uploading of course material.
  - > <u>Delete</u> removes the entry from the list under the tab.
- *Click <u>Submit for Approval</u>*. The respective activity will be approved.

## **<u>Class Attendance</u>**

- ✤ From the options given on the left of the screen, click <u>COURSE MANAGEMENT</u>.
- ✤ Click the <u>ATTENDANCE SHEET</u> option.

| lome<br>ntre for Professional Stud | Sites - Online                                                                    | bù ▼ D ▼ □ @ | ■ ▼ Page ▼ Safety ▼ Tools ▼ @ |
|------------------------------------|-----------------------------------------------------------------------------------|--------------|-------------------------------|
| ntre for Professional Stud         | lies - Online                                                                     |              |                               |
| N                                  | ties - Online                                                                     | Help         | Dowered by : Tower Technol    |
| Teacher                            |                                                                                   |              | - rowered by riower letillion |
| Services 🛛 🗉                       | Working Faculty: SGD-FOC 🔻 Current Term: S13                                      |              | HASEEB.IQBAL                  |
| rch Q                              | rking Faculty FOC Current Term S13 Working Term S13                               |              |                               |
| UDENT INFO                         |                                                                                   | Teacher      | -                             |
| NE MANAGEMENT                      | Welessee                                                                          |              |                               |
| ATTETTO                            | Welcome                                                                           | Services     |                               |
| OURSE MANAGEMENT                   | o the Teacher Services of the CPS-Online.<br>Nease use the menu given on the left |              |                               |
| COURSE WEBSITE                     | panel of the screen to proceed further.                                           | ODC          |                               |
|                                    | Centre for Professional Studies                                                   | CPS          |                               |
| ADVISOR CLASS<br>ATTENDANCE        |                                                                                   | Online       |                               |
| EMAIL TO ALL<br>STUDENTS           |                                                                                   | »» Onno      |                               |
| COURSE MATERIAL                    |                                                                                   |              |                               |
| ATTENDANCE SHEET                   |                                                                                   |              |                               |
| ACHER WEBSITE                      |                                                                                   |              |                               |
| *1                                 | our last session was created on 11-06-2013 at 12:12:31 PM from 117.102.9.157      |              |                               |
| *Y                                 | our session will expire if it remains inactive for 30 minutes                     |              |                               |
|                                    |                                                                                   |              |                               |

| Home - Windows Internet                                                                                                    |                                       | a Dractory I amin in-    | -                                       |                |       | ▼ 🗟 4 ×            | Die-                             |                            |
|----------------------------------------------------------------------------------------------------|---------------------------------------|--------------------------|-----------------------------------------|----------------|-------|--------------------|----------------------------------|----------------------------|
| ~                                                                                                    | com. <mark>pgc.edu</mark> /Admin/Admi | nProcessLogin.jsp        |                                         |                | _     | • 8 • 7 ×          | o Bing                           | ,                          |
| e Edit View Favorit<br>Favorites 👍 🔁 Sug                                                                                                    | ggested Sites 🔻 🔊 Web S               | ilice Gallery 🔻          |                                         |                |       |                    |                                  |                            |
| Home                                                                                                    | 55 <b>E</b>                           |                          |                                         |                |       | <b>a</b> • 5       | 🔻 🖃 🚔 🔻 Page                     | e 🕶 Safety 🕶 Tools 🕶 🔞     |
| Centre for Profession                                                                                                    | al Studios - Onlina                   |                          |                                         |                |       | Help               |                                  | owered by : Tower Technolo |
| partices.                                                                                                    |                                       |                          |                                         |                |       | Steep              |                                  |                            |
| Services                                                                                                    | UV Working Faculty                    | y: SGD-FOC 🔻 Curr        | rent Term: S13                          |                |       |                    | Change Pass<br>Log off HASEEB.IG |                            |
| earch Q                                                                                                    | Attendance S                          | heet                     |                                         |                |       |                    |                                  |                            |
| STUDENT INFO<br>FINE MANAGEMENT<br>REGISTRATION<br>STATISTICS<br>COURSE MANAGEMENT<br>COURSE WEBSITE<br>CLASS ACTIVITY<br>ADVISOR CLASS<br>ATTENDANCE | Term<br>Course/Section *              | 513<br>PROF. ASLAM PARV  | VALZ : [MGMT4013] Organizational Behavi | or (A)         | X     |                    |                                  |                            |
| EMAIL TO ALL<br>STUDENTS     COURSE MATERIAL     ATTENDANCE SHEET TEACHER WEBSITE                                                                     |                                       |                          |                                         |                |       |                    |                                  |                            |
|                                                                                                    |                                       |                          |                                         |                |       | Internet   Protect | ted Mode: On                     | 4 + 100%                   |
|                                                                                                    |                                       |                          |                                         |                |       |                    |                                  | N 1:58 PM 1:58 PM 6/11/201 |
| *                                                                                                    | Select the                            | <u>Course/Se</u>         | ection from the                         | drop down m    | ienu. |                    |                                  |                            |
| *                                                                                                    | Click Vier                            | <mark>v</mark> button. T | The following so                        | creen will app | pear. |                    |                                  |                            |
|                                                                                                    |                                       |                          |                                         |                |       |                    |                                  |                            |
|                                                                                                    |                                       |                          |                                         |                |       |                    |                                  |                            |
|                                                                                                    |                                       |                          |                                         |                |       |                    |                                  |                            |
|                                                                                                    |                                       |                          |                                         |                |       |                    |                                  |                            |
|                                                                                                    |                                       |                          |                                         |                |       |                    |                                  |                            |
|                                                                                                    |                                       |                          |                                         |                |       |                    |                                  |                            |

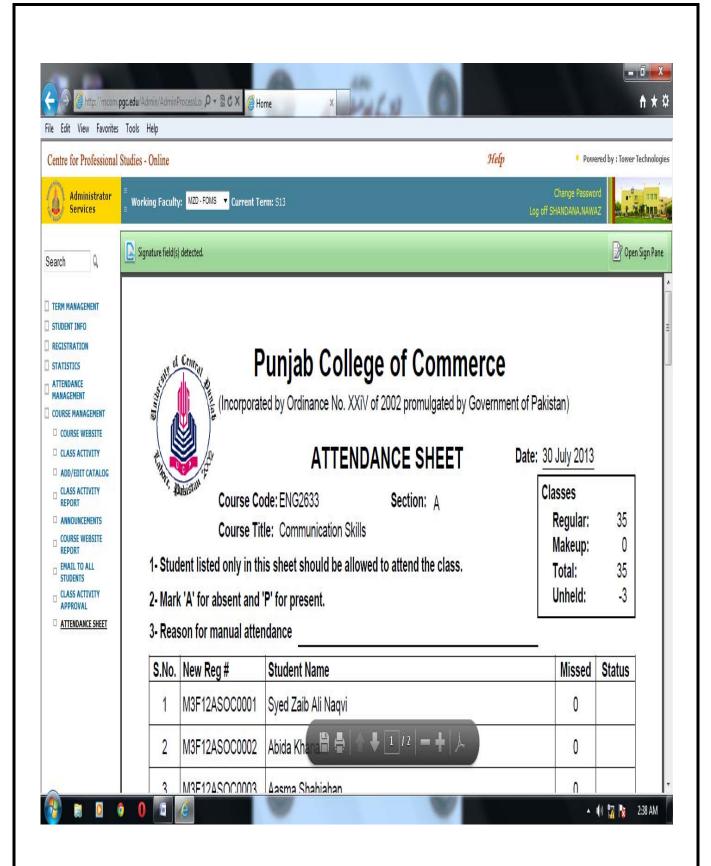

According to the policy, teacher will mark attendance and give it to the Coordinator appointed by the Principal of the respective campus. The Coordinator will then upload the attendance on the portal.

## Making an Announcement

- ✤ From the options given on the left of the screen, click <u>COURSE MANAGEMENT</u>.
- ✤ Click the <u>ANNOUNCEMENTS</u> option.

|                             | to <b>m.pgc.edu</b> /Admin/AdminProcessLogin.jsp                                                                                                |                               |
|-----------------------------|----------------------------------------------------------------------------------------------------|-------------------------------|
| entre for Professio         | onal Studies - Online                                                                                                    | Help • Powered by : Tower Te  |
| Teacher<br>Services         | Working Faculty: TCM-TF Current Term: S13                                                                                                    | Change Password<br>Log off KM |
| arch Q                      | Working Faculty         TF         Current Term         S13         Working Term         S13                                                    |                               |
| TERM MANAGEMENT             |                                                                                                    |                               |
| STATISTICS                  |                                                                                                    |                               |
| OURSE MANAGEMENT            |                                                                                                    | Teacher                       |
| CLASS ACTIVITY              | Welcome                                                                                                    | Sec. 1                        |
|                             | to the Teacher Services of the CPS-Online.                                                                                                    | Services                      |
| ADVISOR CLASS<br>ATTENDANCE | Please use the menu given on the left                                                                                                    |                               |
| ANNOUNCEMENTS               | panel of the screen to proceed further.                                                                                                    | CDC                           |
| EMAIL TO ALL<br>STUDENTS    | Centre for Professional Studies                                                                                                    | CPS                           |
| COURSE MATERIAL             | $\mathbf{X}$                                                                                                    | Online                        |
| ATTENDANCE SHEET            | t i i i i i i i i i i i i i i i i i i i                                                                                                    | UIIIIIE                       |
| EACHER WEBSITE              |                                                                                                    |                               |
|                             | * Your last session was created on 08-06-2013 at 10:43:11 AM from 117.102.9.157 *Your session will expire if it remains inactive for 30 minutes |                               |
|                             |                                                                                                    |                               |
|                             |                                                                                                    |                               |
|                             |                                                                                                    |                               |
|                             |                                                                                                    |                               |
|                             |                                                                                                    |                               |
|                             |                                                                                                    |                               |
|                             |                                                                                                    |                               |
|                             |                                                                                                    |                               |
| 6                           |                                                                                                    | 人 隆 钽 (1) 11                  |
| 6 🖃                         | *Your session will expire if it remains inactive for 30 minutes                                                                                 | ▲ Ng 口 (1)                    |
| 6 🖃                         | *Your session will expire if it remains inactive for 30 minutes                                                                                 | ▲ No 11                       |
| 0                           | *Your session will expire if it remains inactive for 30 minutes                                                                                 | 人 際 型 (1) 11                  |
| 0 =1                        | *Your session will expire if it remains inactive for 30 minutes                                                                                 | <ul> <li>「「「」」」</li> </ul>    |
| 0 =1                        | *Your session will expire if it remains inactive for 30 minutes                                                                                 | <ul> <li>「「「」」」</li> </ul>    |
| 0 =1                        | *Your session will expire if it remains inactive for 30 minutes                                                                                 | ▲ N 口 11                      |
| 6                           | *Your session will expire if it remains inactive for 30 minutes                                                                                 | ▲ N 11                        |
| e 🔤                         | *Your session will expire if it remains inactive for 30 minutes                                                                                 | 小院で見まし、11                     |
| e 🖃                         | *Your session will expire if it remains inactive for 30 minutes                                                                                 | へ 🎼 🎘 🌓 11                    |
| ) @ = t                     | *Your session will expire if it remains inactive for 30 minutes                                                                                 | へ 🎼 🗊 🌒 11                    |
| Ø e                         | *Your session will expire if it remains inactive for 30 minutes                                                                                 | () 11                         |
| 6                           | *Your session will expire if it remains inactive for 30 minutes                                                                                 | 11                            |

#### Announcements

| course  | /Section *            | AMNA NIAZI : [ENG | 2013] Business Communication - e (A) | * |                        |       |    |
|---------|-----------------------|-------------------|--------------------------------------|---|------------------------|-------|----|
| Subject | t*                    |                   |                                      |   |                        |       |    |
| Innour  | ncement Dat           | e *               |                                      |   |                        |       |    |
| Expiry  | Date                  |                   |                                      |   |                        |       |    |
|         |                       |                   | 3                                    |   |                        |       |    |
| Annour  | ncement *             |                   |                                      |   |                        |       |    |
| Annour  | ncement *             |                   | Add                                  |   |                        |       |    |
|         | ncement *<br>Duncemer | nts               | Add                                  |   |                        |       |    |
| Anno    | ouncemer              | nts<br>Subject    | Add                                  |   | Exp Date               | Optio | ns |
| Ann     | ouncemer              | Subject           |                                      |   | Exp Date<br>13-04-2007 |       |    |

- Select the <u>Course/Section</u> from the drop down menu.
- The Enter <u>Subject</u> of the announcement.
- The Select Announcement Date and Expiry Date (if required) from Month Viewer
- There <u>Announcement</u> to be made.
- The announcement will appear in the <u>Announcements</u> list.

#### **Changing an Announcement**

To change the announcement, click <u>Edit</u> link in the <u>Options</u> pane. The following screen will appear. Change the fields as per your requirement and click <u>Update</u> button.

# Edit Section Management

| Course/Section      | ENG2013 : Business Con               | nmunication - e (A)      |
|---------------------|--------------------------------------|--------------------------|
| Subject *           | Quiz                                 |                          |
| Announcement Date * | 12-04-2007                           |                          |
| Expiry Date         | 13-04-2007                           |                          |
| Announcement *      | This quiz is rel<br>lecture 1 to lec | evant to 🔡<br>ture 10. 🔤 |
|                     | Update Cancel                        |                          |

✤ To delete the announcement, click <u>Delete</u> link in the <u>Options</u> pane.

## **Uploading Course Material**

A file can be loaded against any Lecture, Assignment, Class Presentation, Quiz, Midterm and Final term by clicking the file link.

- ✤ From the options given on the left of the screen, click <u>COURSE MANAGEMENT</u>.
- ✤ Click the <u>COURSE MATERIAL</u> option. The following screen will appear.

| Edit Yiew Fyvorite                                                                          | es Icols Help<br>ggested Sites • 👩 Web Sice Gallery •   |                                                       |                                |                                 |
|---------------------------------------------------------------------------------------------|---------------------------------------------------------|-------------------------------------------------------|--------------------------------|---------------------------------|
|                                                                                             | pgeteo sites • g_ web side vallery • Profession  Home X |                                                       | <b>a</b> • <b>a</b> • <b>a</b> | 1 👼 * Page * Safety * Tgols * 🌘 |
|                                                                                             | al Studies - Online                                     |                                                       | Help                           | Powered by : Tower Technol      |
| Teacher<br>Services                                                                         | Warking Faculty: SGD-FOC 🔹                              | Current Term: S13                                     |                                | Change Password                 |
| rch Q,                                                                                      | Course Material                                         |                                                       |                                |                                 |
| UDENT ENFO<br>NE MAAAGEHENT                                                                 | SHARED                                                  | Couldn't locate your shared fo                        | lder                           |                                 |
| GISTRATION<br>ATESTICS<br>URSE NANAGEMENT                                                   |                                                         | Course * MGN/72003 Introduction to Illanagement •     |                                |                                 |
| COURSE WEBSITE<br>CLASS ACTIVITY<br>ADVESOR CLASS<br>ATTENDANCE<br>EMAIL TO ALL<br>STUDENTS | COURSE MATERIAL                                         | hong_long_10101112(2).pps<br>Download () Delition     |                                |                                 |
| EDURSE MATERIAL<br>ATTENDANCE SHEET<br>ACHER WEBSITE                                        | Totale 1                                                | WARNING: Any existing file of same name               | will be over write.            |                                 |
|                                                                                             |                                                         | Material * Browse Maximum attachment size limit: 5 M5 |                                |                                 |
|                                                                                             |                                                         |                                                       |                                |                                 |
|                                                                                             |                                                         |                                                       | 🚱 Internet   Protected Mo      | de: On 🧐 + 🔩 110%               |
|                                                                                             | 0                                                       |                                                       |                                | N D 41 610/2                    |

- In case of more than one course, select respective <u>Course/Section</u> from drop down menu.
- Click *Browse* button, Choose File to Upload dialogue box will appear.
- Select the file from location where you saved it and click *Open*.
- Click <u>Upload</u> button. The file will appear in the <u>Course Material</u> list.

#### **Communication with Students**

The *Email to all Students* option sends emails to students who are registered in current semester.

- ✤ From the options given on the left of the screen, click <u>COURSE MANAGEMENT</u>.
- ✤ Click the <u>EMAIL TO ALL STUDENTS</u> option.

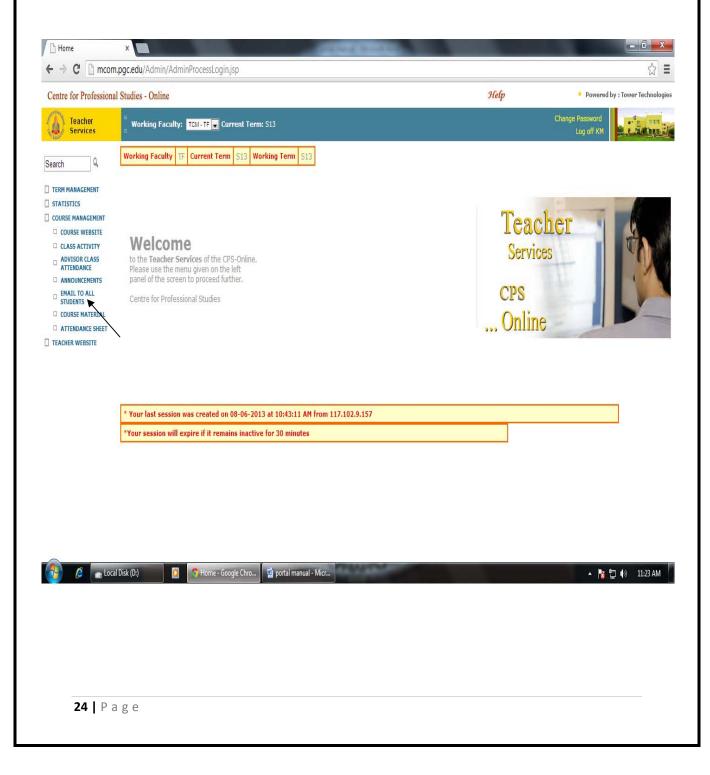

# Email to all Students

| From *    | asadferoze@yahoo.com |  |
|-----------|----------------------|--|
| Subject * |                      |  |
|           | <u>5</u>             |  |
| Message * |                      |  |
|           |                      |  |
|           | Send Mail            |  |
|           |                      |  |
| Sent Mai  | ls                   |  |
| Date      | Subject              |  |

- ✤ In case of more than one course, select <u>Course/Section</u> drop down menu.
- ✤ Enter <u>Subject</u> of email and the <u>Message</u> to be sent.
- ✤ Click <u>Send Mail</u> button. The Subject of the mail will appear in the <u>Sent Mails</u> list

## **Declaring Results**

- ✤ From the options given on the left of the screen, click <u>COURSE MANAGEMENT</u>.
- ✤ Click the <u>CLASS ACTIVITY</u> option. The following screen will appear.

| entre for Professiona        | al Studies - Online     |                                         |                                         | He          | tp •                            | Powered by : Tower Technolo |
|------------------------------|-------------------------|-----------------------------------------|-----------------------------------------|-------------|---------------------------------|-----------------------------|
| Administrator<br>Services    | ≡<br>⊒ Working Faculty: | DSK-FOMS 🔻 Working Term:                | S13 🔻 Current Term: S13                 |             | Change Par<br>Log off CONTROLLE |                             |
|                              | Section Manag           | ement                                   |                                         |             |                                 |                             |
| arch Q                       |                         |                                         |                                         |             |                                 |                             |
| ERM MANAGEMENT               | Term                    | 513                                     |                                         |             |                                 |                             |
| FUDENT INFO                  | Course/Section *        | PROF. FAISAL IMRAN : [MKTG200           | 8] Fundamentals of Marketing (G) 🔹 View | Marks Sheet |                                 |                             |
| GISTRATION                   | Options *               | Select Options                          |                                         |             |                                 |                             |
| URSE MANAGEMENT              | Title *                 |                                         |                                         |             |                                 |                             |
| COURSE WEBSITE               | Date *                  |                                         |                                         | N N         |                                 |                             |
| CLASS ACTIVITY               |                         |                                         |                                         |             |                                 |                             |
| CLASS ACTIVITY               | Total Marks *           | (This field is not re                   | quired for Lecture)                     |             |                                 |                             |
| COURSE WEBSITE<br>REPORT     | Last Date               |                                         |                                         |             |                                 |                             |
| EMAIL TO ALL<br>STUDENTS     | Description             |                                         |                                         |             |                                 |                             |
| CLASS ACTIVITY               |                         |                                         |                                         |             |                                 |                             |
| APPROVAL<br>ATTENDANCE SHEET |                         | Continue to Result                      | Compilation                             |             |                                 |                             |
| EXAM ATTENDANCE              |                         | Add                                     |                                         |             |                                 |                             |
| SHEET                        | MKTC2002 · F            | undomontals of Markatir                 |                                         |             |                                 |                             |
| REPORT<br>ADE NOTIFICATION   | MKIGZUUSEF              | undamentals of Marketir                 | iy (6)                                  |             |                                 |                             |
| ADENOTIFICATION              | Assignments Cas         | e Study Final Term Mid Term             | Lecture                                 |             |                                 |                             |
|                              | Date                    | Title                                   | Total Marks                             | Last Date   | Options Sta                     | itus                        |
|                              | 19-03-2013              | assignments 1                           | 25                                      | 26-03-2013  | <u>Result</u> Ap                | proved                      |
|                              | Description             | king fisher case study history and deve | elopment                                |             |                                 |                             |
|                              | 09-04-2013              | assignments 2                           | 15                                      | 09-04-2013  | Result Ap                       | proved                      |
|                              | 05 04 2015              | assignments 2                           | 15                                      | 05 04 2010  | itesure rep                     | noved                       |

You can view and save the detailed marks of students by selecting <u>View Marks Sheet</u>. This function can be used anytime throughout the semester. It is advisable that after entering Quiz / Assignment / Mid Term and Final Term, make a backup copy of detailed marks in excel format by clicking on this button.

✤ Click the <u>View Marks Sheet</u> button. The following screen will appear.

| e Edit View Favorites<br>Favorites 👍 💽 Sugge | Tools         |                                |                                            |            |            |            | <br>3        | 8 4             | 🗙 🔁 Bin       | 2                       |           |              |                    |
|----------------------------------------------|---------------|--------------------------------|--------------------------------------------|------------|------------|------------|--------------|-----------------|---------------|-------------------------|-----------|--------------|--------------------|
| Favorites 🛛 🙀 🛅 Suggi                        |               |                                |                                            |            |            |            |              |                 |               |                         |           |              |                    |
|                                              | ested Sites 🔹 | 🔹 🙋 Web Slice Gallery 👻        |                                            |            |            |            |              |                 |               |                         |           |              |                    |
| Home                                         |               |                                |                                            |            |            |            |              |                 | • 🗟 • 🖻       | 🖶 🔻 Pa                  | ge 🔻 Saf  | ety ▼ T      | ools 🔻 🔞           |
| entre for Professional                       | Studies -     | Online                         |                                            |            |            |            | Н            | elp             |               | t i                     | Powered t | by : Towe    | er Technolo        |
| Administrator<br>Services                    | E Work        | ing Faculty: OKR-FOC           | Working Term: <b>F12 🔻</b> Current Term: S | 13         |            |            |              |                 |               | Change Pas<br>CONTROLLE |           | -            | de ann<br>Aidlinge |
| arch Q                                       | Marks         | Sheet                          |                                            |            |            |            |              |                 |               |                         |           |              |                    |
|                                              | Term          |                                | F12                                        |            |            |            |              |                 |               |                         |           |              |                    |
| ERM MANAGEMENT                               | Course (      | Code                           | MI53663                                    |            |            |            |              |                 |               |                         |           |              |                    |
| TUDENT INFO                                  | Course I      | lame                           | Management Information System              |            |            |            |              |                 |               |                         |           |              |                    |
| EGISTRATION                                  | Section       |                                | в                                          |            |            |            |              |                 |               |                         |           |              |                    |
| TATISTICS                                    | Teacher       | name                           | PROF. IMRAN AHMAD                          |            |            |            |              |                 |               |                         |           |              |                    |
| OURSE MANAGEMENT                             |               |                                |                                            |            |            |            |              |                 |               |                         |           |              |                    |
| COURSE WEBSITE                               |               |                                |                                            |            |            |            |              |                 |               |                         |           |              |                    |
| CLASS ACTIVITY                               | Data          | 1-                             |                                            |            |            |            |              |                 |               |                         |           |              |                    |
| CLASS ACTIVITY<br>REPORT                     | Detai         | IS                             |                                            |            |            |            | <br>ar I     | ri d            |               |                         |           |              |                    |
| COURSE WEBSITE<br>REPORT                     | S. No.        | Reg #                          | Student Name                               | Quiz 1     |            | 1          | Term 1       | Final<br>Term 1 | Weighted %    | Adj Factor              | Inc 1%    | Adj %        | Grade              |
| EMAIL TO ALL                                 |               |                                | Maximum Marks=                             |            | 5          | 10         | 30           | 50              |               |                         |           |              |                    |
| STUDENTS                                     | 1             | 01F12MCOM0002                  | MOHAMMAD SOHAIB MUNIR                      | 4.3        | 4.5        | 8.0        | 24.6         | 30.0            | 74.4          | 0.0                     | 0         | 74.4         | B-                 |
| CLASS ACTIVITY                               | 2<br>3        | 01F12MCOM0003<br>01F12MCOM0006 | ARFAN AMJAD<br>ZAHIR AHMAD                 | 5.0<br>5.0 | 4.3<br>3.8 | 8.0<br>9.0 | 28.2<br>27.0 | 41.0<br>39.0    | 87.3<br>85.0  | 0.0                     | 0         | 87.3<br>86.0 | A-<br>A-           |
|                                              | 3<br>4        | 01F12MCOM0006<br>01F12MCOM0007 | ZAHIR AHMAD<br>MUHAMMAD AWAIS SHABEER      | 3.8        | 3.8        | 9.0<br>8.0 | 27.0         | 39.0            | 85.0<br>75.0  | 0.0                     | 1         | 86.0<br>75.0 | А-<br>В-           |
| ATTENDANCE SHEET                             | 4<br>5        | 01F12MCOM0007                  | MUHAMMAD AWAIS SHABEEK                     | 3.8<br>4.8 | 3.8        | 8.0        | 23.8         | 36.0            | 75.0          | 0.0                     | 0         | 75.0         | B                  |
| EXAM ATTENDANCE                              | 6             | 01F12MCOM0008<br>01F12MCOM0012 | ABDUL MANAN                                | 4.8        | 4.3        | 9.0        | 22.8         | 30.0            | 72.9          | 0.0                     | 0         | 72.9         | в-                 |
| ATTENDANCE                                   | 7             | 01F12MCOM0012                  | BILAL FARID                                | 5.0        | 4.5        | 8.0        | 27.0         | 38.0            | 83.9          | 0.0                     | 0         | 83.9         | B+                 |
| REPORT                                       | 8             | 01F12MCOM0015                  | ZOHAIB LATIF                               | 4.8        | 4.0        | 9.0        | 27.6         | 38.0            | 84.8          | 0.0                     | 1         | 85.8         | A-                 |
| RADE NOTIFICATION                            | 9             | 01F12MCOM0016                  | MUHAMMAD NABEEL                            | 4.5        | 4.5        | 8.0        | 25.2         | 31.0            | 76.0          | 0.0                     | 1         | 77.0         | В                  |
|                                              | 10            | 01F12MCOM0023                  | ROHAIL WAHEED                              | 4.3        | 3.5        | 9.0        | 27.6         | 36.0            | 82.2          | 0.0                     | 0         | 82.2         | B+                 |
|                                              | 11            | O1F12MCOM0026                  | MUHAMMAD ZOHAIB SHAKIL                     | 4.8        |            | 0.0        | 0.0          |                 | Withdrawn     |                         |           |              |                    |
|                                              | 12            | O1F12MCOM0031                  | ARSLAN SHAFIQ                              | 5.0        | 4.5        | 9.0        | 25.8         | 39.0            | 84.5          | 0.0                     | 0         | 84.5         | B+                 |
|                                              | 12            | O1E12MCOM0032                  | MIIHAMMAD FARHAN                           | 0.0        |            | 0.0        | 0.0          |                 | Withdrawn     |                         |           |              |                    |
|                                              |               |                                |                                            |            |            |            | 😝 In         | nternet   P     | rotected Mode | : On                    |           | - B          | 3100%              |

Scroll down and Click the <u>View/Download Report in Excel Format</u> link. The following screen will appear.

| ♥ ♥ http://mco            | <b>T</b> 1 |                           |                   |                                                      |              |              |                  |       |      |      | × 0       |                     |                      |            |            | *0    |
|---------------------------|------------|---------------------------|-------------------|------------------------------------------------------|--------------|--------------|------------------|-------|------|------|-----------|---------------------|----------------------|------------|------------|-------|
| e Edit View Favorite      |            |                           |                   |                                                      |              |              |                  |       |      |      |           |                     |                      |            |            | _     |
| r Favorites 🛛 😭 💽 Sugg    | ested Site | s 🔻 😰 Web Slice Gallery 👻 |                   |                                                      |              |              |                  |       |      |      |           |                     |                      |            |            |       |
| Home                      |            |                           |                   |                                                      |              |              |                  |       |      |      | • 📓 • 🛛   | •                   | Page 🔻 S             | Gafety 🔻   | Fools 🔻 🌘  | 0-    |
| Centre for Professional   | Studies    | - Online                  |                   |                                                      |              |              |                  |       | g    | lelp |           | 1                   | Powere               | d by : Tow | er Techno  | ologi |
| Administrator<br>Services | Wor        | king Faculty: OKR-FOC 🔻   | Working Term: F12 | 🔻 Current Term: S                                    | 13           |              |                  |       |      |      | Log o     | Change<br>ff CONTRO | Password<br>LLER.CPS |            | a an       | 1000  |
|                           | 18         | 01F12MCOM0041             | File Down         | load                                                 | -            | -            | -                | x     | 28.2 | 34.0 | 81.9      | 0.0                 | 0                    | 81.9       | B+         | 1     |
| 10                        | 19         | 01F12MCOM0042             | AD                |                                                      |              |              |                  |       | 29.4 | 36.0 | 85.0      | 0.0                 | 1                    | 86.0       | A-         |       |
| earch Q                   | 20         | 01F12MCOM0045             |                   | want to open or save                                 | this file    | ?            |                  | - 16  | 25.2 | 39.0 | 82.7      | 0.0                 | 0                    | 82.7       | B+         |       |
|                           | 21         | 01F12MCOM0046             | ми                |                                                      |              |              |                  | - 1   | 27.0 | 36.0 | 81.3      | 0.0                 | 0                    | 81.3       | B+         |       |
| TERM MANAGEMENT           | 22         | 01F12MCOM0057             | SH. 🕱             | Name: MarksShee                                      | t_15185.x    | ls           |                  |       | 27.6 | 41.0 | 85.9      | 0.0                 | 0                    | 85.9       | A٠         |       |
|                           | 23         | 01F12MCOM0064             | MU                | Type: Microsoft C                                    | Office Exc   | el 97-2003   | Worksheet, 2     | 5.5KB | 0.0  |      | Withdrawn |                     |                      |            |            |       |
| STUDENT INFO              | 24         | 01F12MCOM0068             | MU                | From: mcom.pgc.                                      |              |              |                  |       | 24.0 | 26.0 | 68.6      | 0.0                 | 0                    | 68.6       | C+         |       |
| REGISTRATION              | 25         | 01F12MCOM0070             | SVI               | nom. meom.pyc.                                       | cuu          |              |                  |       | 27.0 | 42.0 | 86.1      | 0,0                 | 0                    | 86,1       | A٠         |       |
| STATISTICS                | 26         | 01F12MCOM0073             | SAL               | Oper                                                 |              | Save         | Cano             | e     | 27.6 | 29.0 | 77.3      | 0.0                 | 0                    | 77.3       | в          |       |
| COURSE MANAGEMENT         | 27         | 01F12MCOM0076             | AS                |                                                      |              | 4            |                  | _     | 28.2 | 42.0 | 89.3      | 0.0                 | 1                    | 90.3       | A          |       |
| COURSE WEBSITE            | 28         | 01F12MCOM0082             |                   | ys ask before opening this                           | tune of file | , [`         |                  | - 1   | 27.0 | 37.0 | 80.6      | 0.0                 | 0                    | 80.6       | B+         |       |
| CLASS ACTIVITY            | 29         | 01F12MCOM0084             | INA               | ya dak berere operning tina                          | type on and  | 1            |                  |       | 27.6 | 34.0 | 82.3      | 0.0                 | 0                    | 82.3       | B+         |       |
|                           | 30         | 01F12MCOM0085             | ми                |                                                      |              | X            |                  |       | 25.8 | 42.0 | 85.9      | 0.0                 | 0                    | 85.9       | A-         |       |
| REPORT                    | 31         | O1F12MCOM0093             | RAI 🕥             | While files from the Intern                          |              |              |                  |       | 25.2 | 35.0 | 78.7      | 0.0                 | 0                    | 78.7       | В          |       |
| COURSE WEBSITE            | 32         | 01F12MCOM0094             | ми                | harm your computer. If yo save this file. What's the |              | rust the sou | irce, do not ope | en or | 26.4 | 35.0 | 80.9      | 0.0                 | 0                    | 80.9       | B+         |       |
| REPORT                    | 33         | 01F12MCOM0100             | ABI               | advo una no. <u>Tende a uno</u>                      | Harx :       |              | $\backslash$     |       | 24.6 | 31.0 | 73.5      | 0.0                 | 0                    | 73.5       | B-         |       |
| EMAIL TO ALL<br>STUDENTS  | 34         | 01F12MCOM0103             | ZEA               | -                                                    | -            | -            | 1                |       | 26.4 | 39.0 | 82.9      | 0.0                 | 0                    | 82.9       | B+         |       |
|                           | 35         | 01F12MCOM0106             | RIZWAN HUSS.      | AIN SHAH                                             | 4.0          | 4.5          | 8.0              | 9.0   | 24.0 | 31.0 | 74.3      | 0.0                 | 0                    | 74.3       | B-         |       |
| APPROVAL                  | 36         | 01F12MCOM0108             | HAFIZ MUHAM       | MAD SAJID                                            | 4.8          | 4.5          | 9.0              | 9.0   | 25.8 | 36.0 | 81.9      | 0.0                 | 0                    | 81.9       | B+         |       |
| ATTENDANCE SHEET          | 37         | O1F12MCOM0109             | HAFIZ MUHAM       | MAD AWAIS MAHRVI                                     | 4.8          | 3.8          | 9.0              | 9.0   | 28.8 | 39.0 | 86.6      | 0.0                 | 0                    | 86.6       | A٠         |       |
| EXAM ATTENDANCE           | 38         | 01F12MCOM0113             | ALI MURTAZA       | KHAN                                                 | 4.8          | 2.5          | 8.0              | 8.0   | 21.0 | 30.0 | 68.3      | 0.0                 | 0                    | 68.3       | C+         |       |
| SHEET                     | 39         | 01F12MCOM0114             | MUHAMMAD Z        | UBAIR SHAHID                                         | 5.0          | 4.3          | 9.0              | 8.0   | 29.4 | 39.0 | 86.9      | 0.0                 | 0                    | 86.9       | A-         |       |
|                           | 40         | O1F12MCOM0116             | WAQAR ASHRA       | ιF                                                   | 4.5          | 4.0          | 8.0              | 9.0   | 24.0 | 38.0 | 79.9      | 0.0                 | 1                    | 80.9       | B+         |       |
| REPORT                    | 41         | 01F12MCOM0134             | SARFARAZ NA       | ZEER                                                 | 5.0          | 3.5          | 8.0              | 9.0   | 21.6 | 42.0 | 80.7      | 0.0                 | 0                    | 80.7       | B+         |       |
| GRADE NOTIFICATION        | Total: •   | 41                        | Print             |                                                      |              |              | << Back          |       |      |      |           | Vie                 | w/Download           | Report in  | Excel Form | nat   |

Click <u>Open</u> to view the sheet in Excel or click <u>Save</u> to save the file to a specified location.

#### ✤ Click the <u>Continue to Result Compilation</u> button. The following screen will appear.

| Centre for                      | Profes     | sional St                | udies       | Onlin                          | e         |             |                     |           |                     |                    | 3                 | Help             |               |            | • Por                 | vered by : | Tomer T      | echnolo |
|---------------------------------|------------|--------------------------|-------------|--------------------------------|-----------|-------------|---------------------|-----------|---------------------|--------------------|-------------------|------------------|---------------|------------|-----------------------|------------|--------------|---------|
| Administrator<br>Services       | E Workin   | g Faculty: 100-1         | F 🔹 Curre   | nt Term: F12                   |           |             |                     |           |                     |                    |                   |                  |               | Ca         | ngë Passin<br>Log off |            | i.           | m       |
| earch Q,                        | Marks      | Sheet                    |             |                                |           |             |                     |           |                     |                    |                   |                  |               | В          | elo -                 |            |              |         |
| TERM MANAGEMENT                 | Term       | Course Code              |             | Course Name                    |           |             |                     |           | Section             |                    |                   |                  |               |            |                       |            |              |         |
| STATISTICS<br>COURSE MANAGEMENT | F12        | A0CT4163                 |             | Financial Manag                | enert     |             |                     | a.        | A                   |                    |                   |                  |               |            |                       |            |              |         |
| COURSE WEBSITE                  | Marks Ad   | ded to All Students      | 1.0         |                                |           |             | /                   |           |                     |                    |                   |                  |               |            |                       |            |              |         |
| CLASS ACTIVITY                  | Exam Typ   | e Percentage Total       | Held Includ | ed Consideration               |           |             | ,                   |           |                     |                    |                   |                  |               |            |                       |            |              |         |
| ADVISOR CLASS<br>ATTENDANCE     | Quiz       | 20% 4                    | 4           | 🖲 Average Al                   | 0 Consid  | er Top      |                     | Quiz      |                     |                    |                   |                  |               |            |                       |            |              |         |
| D ANNOUNCEMENTS                 | Assignmen  | rs 20% 4                 | 4           | 🖲 Average Al                   |           |             |                     | Assignm   | ents                |                    |                   |                  |               |            |                       |            |              |         |
| STUDENTS                        | Mid Term   | 30% 1                    | 1           | <ul> <li>Average Al</li> </ul> |           |             | m                   | Vid Terr  |                     |                    |                   |                  |               |            |                       |            |              |         |
| COURSE MATERIAL                 | Final Term |                          |             |                                |           |             | F                   |           |                     |                    |                   |                  |               |            |                       |            |              |         |
| TEACHER WEBSTTE                 |            |                          |             | 🖲 Average Al                   | U Conso   | ar i op     |                     | Final Ten |                     |                    |                   | /                |               |            |                       |            |              |         |
|                                 |            |                          |             | C                              |           | Ind         |                     |           |                     | e1.95              | ł                 | 1                |               |            |                       |            |              |         |
|                                 | Details    |                          |             | Cance                          |           | Афр         | y Chang             | 100       | _                   | Submit for         | Approval          |                  |               |            |                       |            |              |         |
| _                               |            | ,<br>nclude/Exclude from | grading=>   |                                | 2         | 7           | 77                  | 7         | Z                   | 2                  | 7                 | 1                | 1             |            |                       |            |              |         |
|                                 | S. Reg     |                          | Stude       | nt Name                        | Quia<br>1 | z Quiz<br>2 | Quiz Qui<br>3 4     | z Assig   | nments Assignn<br>2 | nents Assignm<br>3 | ents Assignm<br>4 | ents Mid<br>Term | Final<br>Term | Weighted 9 | Added to<br>all Stds  | Grace 19   | h Adj 9h     | Grade   |
|                                 |            |                          |             | Maximum Ma                     |           |             |                     |           | 10                  | 10                 | 10                | 100              | 1             |            |                       |            |              |         |
|                                 | 1 T1F1     | 12MCOM0011               | tet         |                                | 11.0      | 12.0        | 8.0 7.0             | 8.0       | 80                  | 0.0                | 7.0               | 89.0             | 88.0          | 80.6       | 10                    | E          | 81.6         | 8+      |
|                                 |            |                          | 1001        | LIAH                           | 12.0      | 13.0        | 9.0 8.0             | 7.0       | 5.0                 | 7.0                | 8.0               | 49.0             | 78.0          | 65.6       | 10                    | 8          | 66.5         | с       |
|                                 | 2 T1F1     | 12MCOM0012               | HOUV        |                                |           |             |                     |           |                     |                    |                   |                  |               |            |                       |            |              |         |
|                                 |            | 12MCOM0012<br>12MCOM0013 | BABA        |                                | 15.0      | 14.0        | 10.0 9.0            | 5.0       | 6.0                 | 8.0                | 9.0               | 79.0             | 86.0          | 81.0       | 1.0                   | 8          | 82.0         | 8+      |
|                                 | 3 TIFI     |                          |             | t.                             |           |             | 10.0 9.0<br>11.0 10 |           | 6.0<br>6.0          | 8.0<br>5.0         | 9.0<br>4.0        |                  | 85.0          |            | 1.0<br>1.0            | 6          | 82.0<br>79.8 |         |

- Enter *Marks Added to All Students* if equal marks are to be given to all students.
- Select option <u>Average All</u> if average marks of all the Quiz/Assignments are to be included in final result.
- Select option <u>Consider Top</u> if average marks of the best scored Quiz/Assignments is to be included in final result.
- Click <u>Apply Changes</u> button. The calculations of above mentioned steps will apply and the result will be visible in the <u>Details</u> list.
- Click the checkbox/es in the <u>Click to Include / Exclude from grading</u> pane to include / exclude the respective Quiz, Assignments, Mid Term and Final Term marks in the final grading.
- Click the <u>Grace 1%</u> checkbox if instructor wants to improve the grade of an individual student.
- Click the *Submit for Approval* button. The final mark sheet will appear as follows:

| and the second | Unive                          |                                                                         |                |                 |               |        |                                                                                                    |                                              |                        |
|----------------|--------------------------------|-------------------------------------------------------------------------|----------------|-----------------|---------------|--------|----------------------------------------------------------------------------------------------------|----------------------------------------------|------------------------|
| Rah            |                                | <b>rsity of Central Punja</b><br>ed by Ordinance No. XXIV of 2002 promu |                | e Punjab)       |               |        | University of Central Pun<br>Tel: +92-42-5755314-1<br>E-mail: info@ucp.edu.pk<br>Website: www.ucp.edu.pk | jab, 31 Main Gulberg I<br>, Fax +92-42-58578 | .ahore, Pakistan<br>46 |
|                |                                |                                                                         | Result         | Sheet           |               |        |                                                                                                    |                                              |                        |
|                |                                |                                                                         |                |                 | 040           |        |                                                                                                    |                                              |                        |
|                |                                |                                                                         | Semester: S    | pring A         | 013           |        |                                                                                                    |                                              |                        |
|                |                                | Course Code                                                             | FIN3413        |                 | Se            | ection | A                                                                                                    |                                              |                        |
|                |                                | Course Title                                                            | Business Finan | ce              |               |        |                                                                                                    |                                              |                        |
|                |                                | Course Instructor                                                       | PROF. MUHAM    |                 | ANI           |        |                                                                                                    |                                              |                        |
|                |                                | course instructor                                                       | PROF, MURAN    |                 | HUN           |        |                                                                                                    |                                              |                        |
| Sr.No.         | Registration No.               | Student Name                                                            |                | Letter<br>Grade | Total<br>100% | Adj %  | Final Exam<br>40.0%                                                                                      | ^Mid Term<br>30.0%                           | *Term Work<br>30.0%    |
| 1              | W1F12MCOM0001                  | HIRA KHURSHEED                                                          |                | A               | 92.0          | 0.0    | 34.0                                                                                                    | 28.0                                         | 30.0                   |
| 2              | W1F12MCOM0002                  | Sibgha Sattar                                                           |                | В               | 78.0          | 0.0    | 28.0                                                                                                    | 25.0                                         | 25.0                   |
| 3              | W1F12MCOM0004                  | Rabia Rafique                                                           |                | B-              | 74.0          | 0.0    | 28.0                                                                                                    | 21.0                                         | 25.0                   |
| 4              | W1F12MCOM0005                  | Ghazali Arshad                                                          |                | B-              | 75.5          | 0.0    | 26.0                                                                                                    | 24.5                                         | 25.0                   |
| 5              | W1F12MCOM0006                  | SYEDA SAIRA BATOOL KAZMI                                                |                | A-              | 86.0          | 0.0    | 33.0                                                                                                    | 27.5                                         | 25.5                   |
| 6              | W1F12MCOM0007                  | Ehtesham_ul-Haq                                                         |                | A-              | 86.0          | 0.0    | 29.0                                                                                                    | 27.0                                         | 30.0                   |
| /<br>8         | W1F12MCOM0008                  | Sara Ejaz<br>Babar ali                                                  |                | A               | 95.0<br>79.0  | 0.0    | 36.0<br>31.0                                                                                             | 29.0<br>23.0                                 | 30.0<br>25.0           |
| 8<br>9         | W1F12MCOM0009<br>W1F12MCOM0010 | Aroosa kanwal                                                           |                | B<br>B+         | 81.0          | 0.0    | 30.0                                                                                                    | 26.0                                         | 25.0                   |
| 10             | W1F12MCOM0010                  | Mehwish Sagher                                                          |                | C+              | 68.0          | 0.0    | 27.0                                                                                                    | 16.0                                         | 25.0                   |
| 11             | W1F12MCOM0012                  | Komal Younas                                                            |                | B               | 76.5          | 0.0    | 26.0                                                                                                    | 25.0                                         | 25.5                   |
| 12             | W1F12MCOM0013                  | Bakhtawar Khalid                                                        |                | B+              | 83.0          | 0.0    | 32.0                                                                                                    | 26.0                                         | 25.0                   |
| 13             | W1F12MCOM0014                  | Qurat-Ul-Ain Zahoor                                                     |                | C+              | 68.0          | 0.0    | 24.0                                                                                                    | 19.0                                         | 25.0                   |
| 14             | W1F12MCOM0015                  | Atia Sarwar                                                             |                | В               | 78.0          | 0.0    | 26.0                                                                                                    | 22.0                                         | 30.0                   |
| 15             | W1F12MCOM0016                  | IRAM HAMEED                                                             |                | A               | 92.5          | 0.0    | 36.0                                                                                                    | 26.5                                         | 30.0                   |
| 16             | W1F12MCOM0017                  | Adeel Javed                                                             |                | C+              | 68.0          | 0.0    | 25.0                                                                                                    | 18.0                                         | 25.0                   |
| 17             | W1F12MCOM0018                  | Rabia Zubair                                                            |                | В               | 79.0          | 0.0    | 33.0                                                                                                    | 20.0                                         | 26.0                   |
| 18             | W1F12MCOM0019                  | Rabia ishfaq                                                            |                | A               | 93.5          | 0.0    | 36.0                                                                                                    | 27.5                                         | 30.0                   |
| 19             | W1F12MCOM0020                  | Nauman Rashid                                                           |                | B-              | 76.0          | 0.0    | 30.0                                                                                                    | 21.0                                         | 25.0                   |
|                | W1F12MCOM0021                  | Asad Pervez                                                             |                | B-              | 72.0          | 0.0    | 24.0                                                                                                    | 23.0                                         | 25.0                   |
| 20<br>21       | W1F12MCOM0022                  | Tahira Sarwar                                                           |                | A-              | 89.0          | 0.0    | 33.0                                                                                                    | 26.0                                         | 30.0                   |